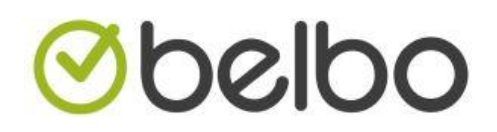

Hoe controleer ik of een klant zijn bevestigings sms of mail heeft ontvangen.

Soms gebeurt het dat klanten melden dat ze geen email of sms hebben ontvangen ter bevestiging van de afspraak. Hoe kan u dit weerleggen ?

Druk bovenaan op klanten

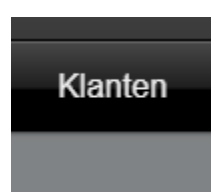

Zoek de naam van de klant op in het zoekveld en druk op enter

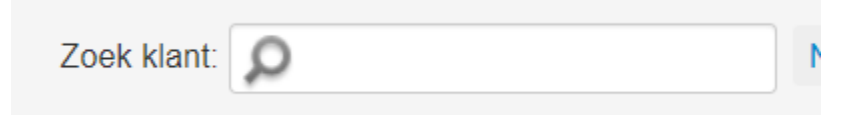

## druk in de linker menu op berichten

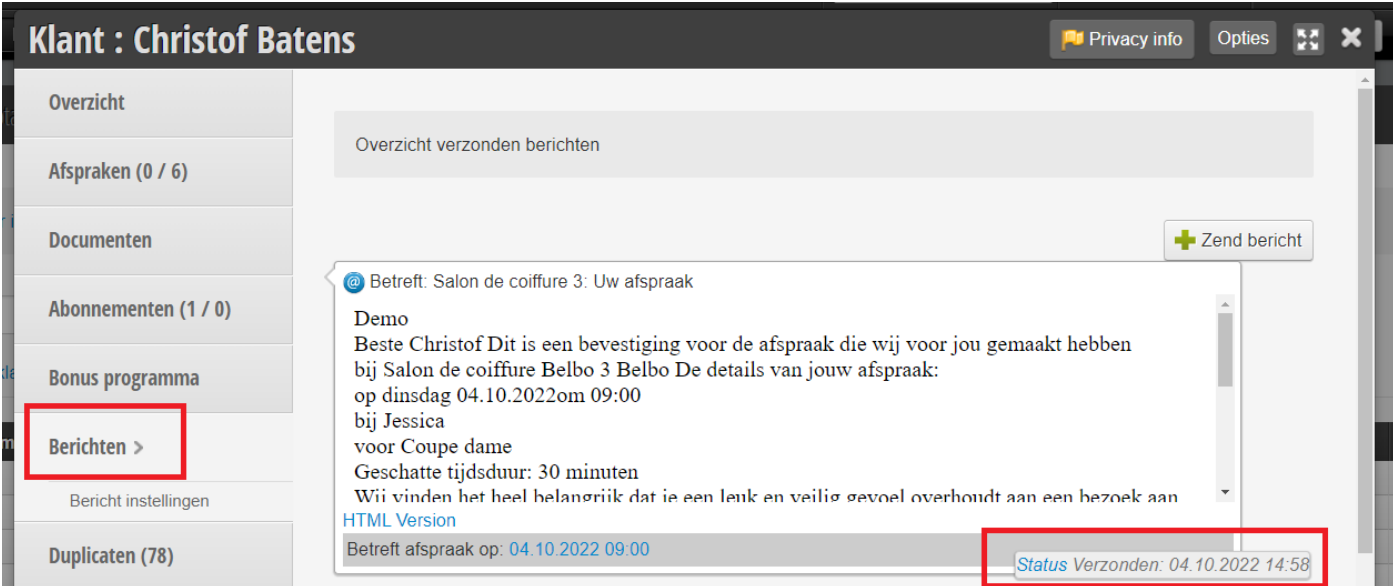

U ziet nu een overzicht van de berichten (sms en mail) die verstuurd zijn naar de klant, onderaan ziet u bij status of het bericht verzonden is of geweigerd.

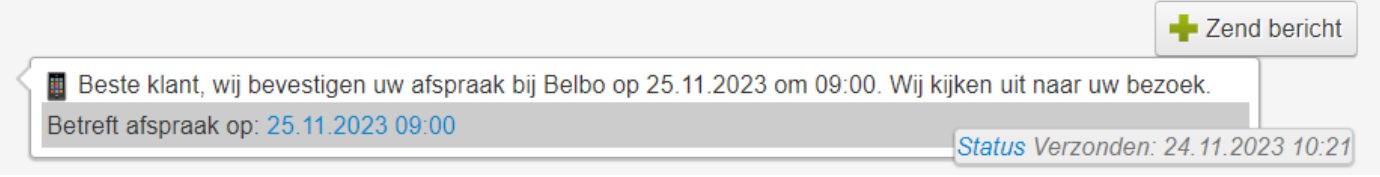

Eventueel kan u een test bericht sturen naar de klant vie de knop zend bericht bovenaan rechts

## **Obelbo**

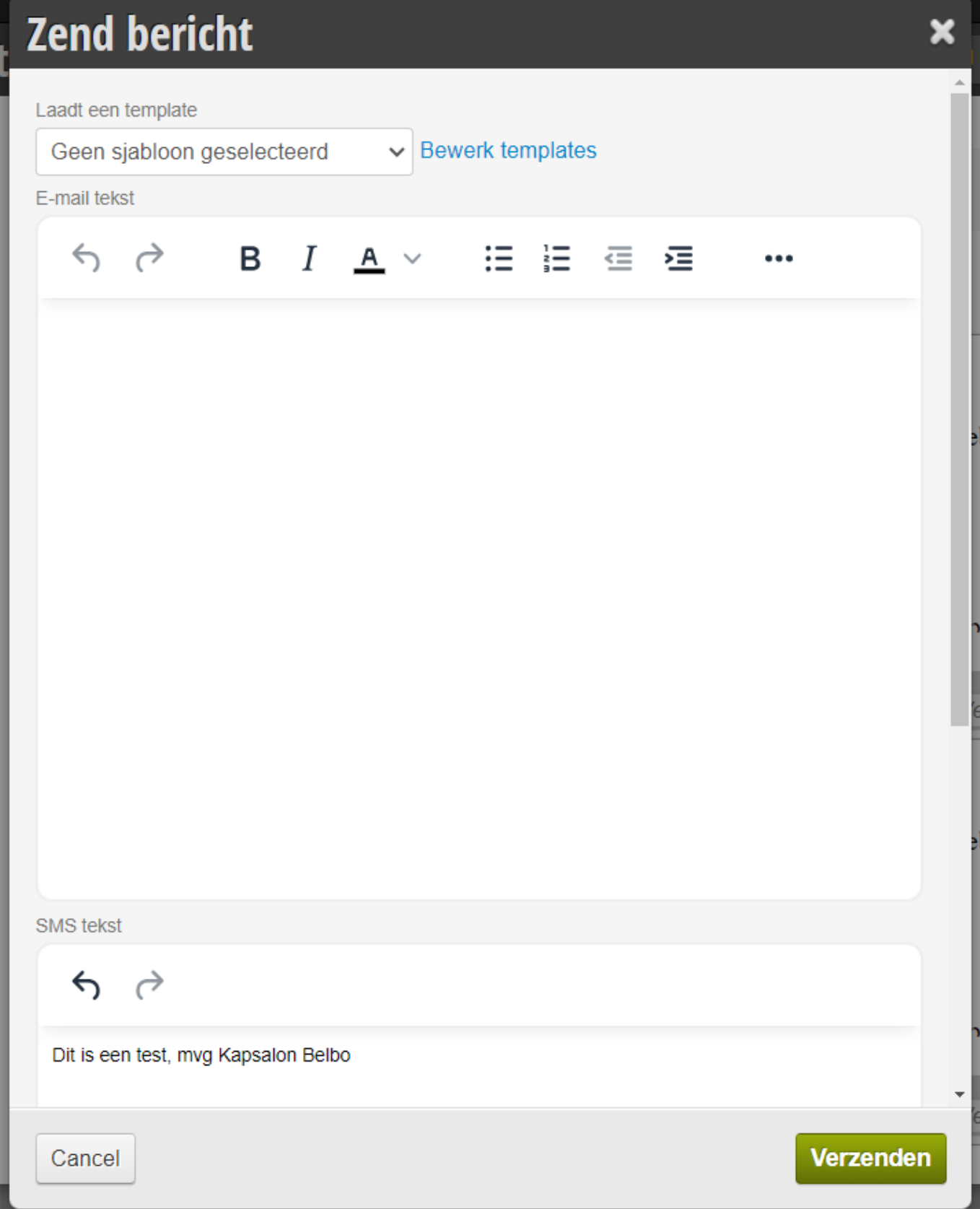

Soms kan het gebeuren dat de klant het email adres van belbo heeft aangeduid als spam. [\(termine@belbo.com\)](mailto:termine@belbo.com) U kan hier dan niets aan veranderen, de klant dient dan in zijn mail programma het email adre[s temine@belbo.com](mailto:temine@belbo.com) als betrouwbaar in te stellen.